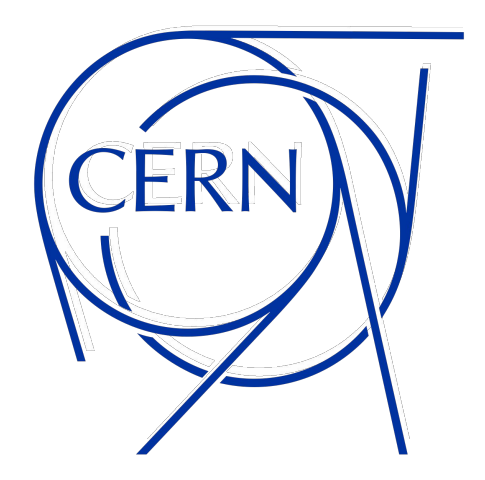

### **EOS archive tool 2024**

**Elvin Sindrilaru**

## **Why an archive tool?**

- **EOS quota limits** free up storage space in EOS for users' online activities
- Spare users from developing *ad hoc* archiving solutions
- Manage **efficiently** the movement of data between disk and archive storage
- Have control over the archiving rules and easily tune the configuration

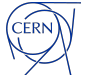

## **EOS archive CLI**

- **eos archive** <subcmd>
	- **create** <eos\_path> <archive\_location>
		- Create archive file for <eos\_path> directory whose contents will be archived at:
		- <archive\_location>
	- put [--recover] <eos\_path>
		- Copy the contents of the EOS directory to the archive destination.
	- get [--recover] <eos\_path>
		- Copy the contents of the archive back to EOS.
	- **purge** [--recover] <eos\_path>
		- Delete all disk resident data keeping the archive file and the archived data.
	- **list** [all|put|get|job\_uuid]
		- List ongoing transfers. By default, all transfers are listed.
	- delete <eos\_path>
		- Delete all archived data including the archive file **Admin command.**

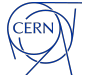

## **Archiving workflow**

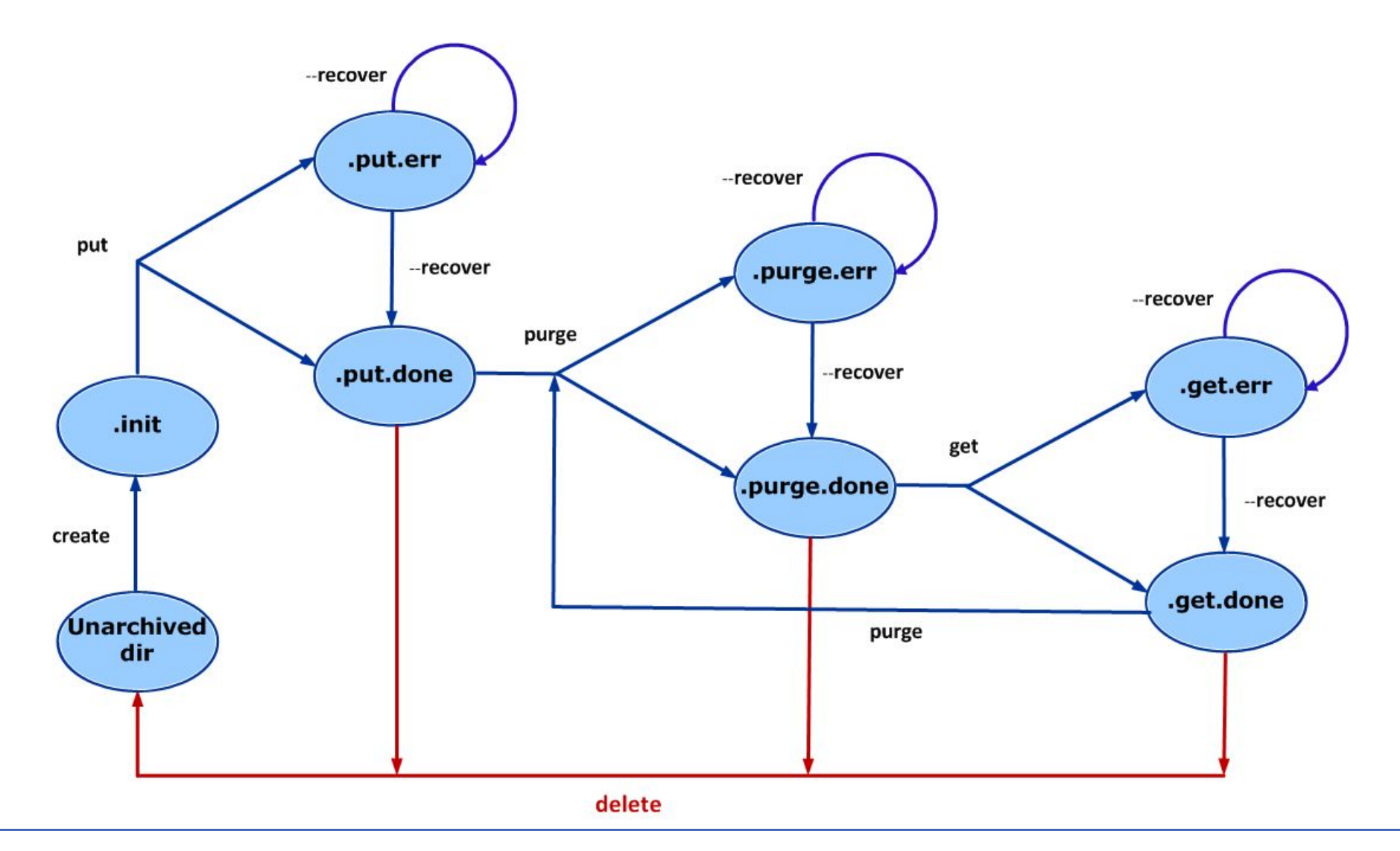

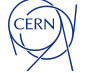

## **Archive and log files**

- **Archive file** contains entries in JSON format
	- Header (source, destination, archive size etc.)
	- Directory/file EOS metadata information in JSON format
	- Never modified during the lifetime of an archive
	- Can be used in the future to get information about the contents of the archive
	- Archive "get" restores files in the original layout (2 replicas, RAIN etc.)

### • **Archive log file – archive.log**

- Summary of the last executed transfer
- Hints to why a transfer has failed
- Users can/should access it in case of errors

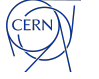

# **Archiving internals**

### **Archive transfer operation**

- Separate process handling in a multi-threaded way the **third-party copy operations, integrity checks, directory structure creation** etc.
- Only users in the **ACLs with the a archive flag** can perform archive operations on the given path
- **Wait on tape** jobs waits indefinitely for successfully transferred file to be migrated to tape
	- Helped us in the past to spot issues on the CTA side
- **○ Limitations** user gets an error when trying to create the archive
	- can not deal with 0 size file (CTA)
	- EOS special internal files i.e. atomic/version files

#### **● Archive configuration**

- Control the level of parallelism of the archive transfers from the /etc/eosarchiverd.conf
	- MAX\_TRANSFERS=10 (default) max number of transfers (process) to run in parallel, the other are queued
	- $MAX\_THREADS = 5$  (default) max number of threads per process doing work
	- BATCH\_SIZE=10 (default) max batch size of ops to be performed per thread
	- $MAX\_RETRIES=5$  (default) max number of retries when a batch fails protect against transient failures

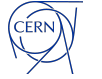

## **Archiving in practice**

#### ● **What is left on EOS after a successful archive?**

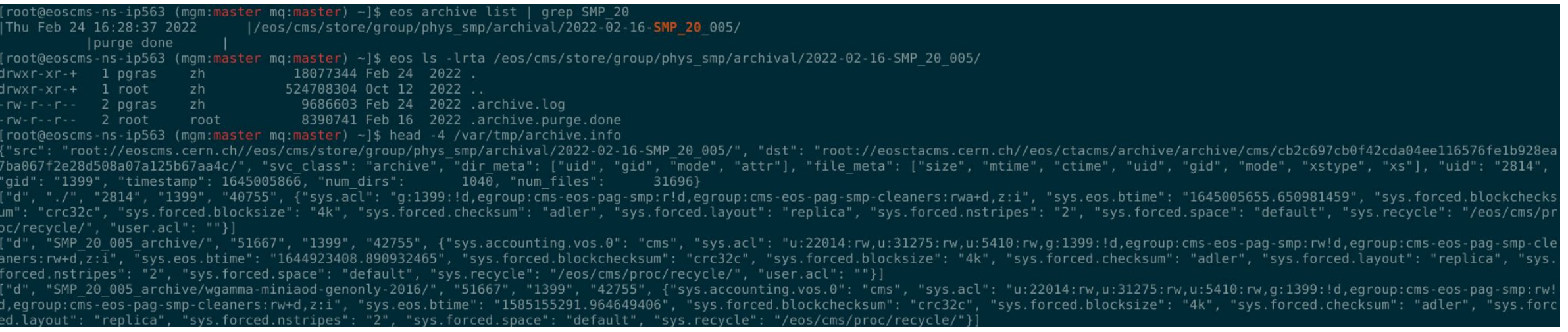

- **● What is left on EOS after a failure?**
	- All the initial files plus the archive file and logs.

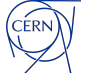

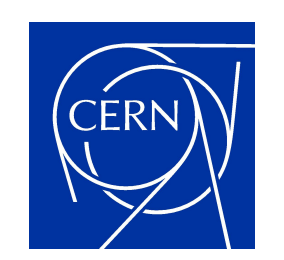

home.cern